## **[Xray Server] Import Cucumber execution results throws an error**

Import Cancel

## Problem

When importing a Cucumber execution result in the Xray option (Import Execution Results):

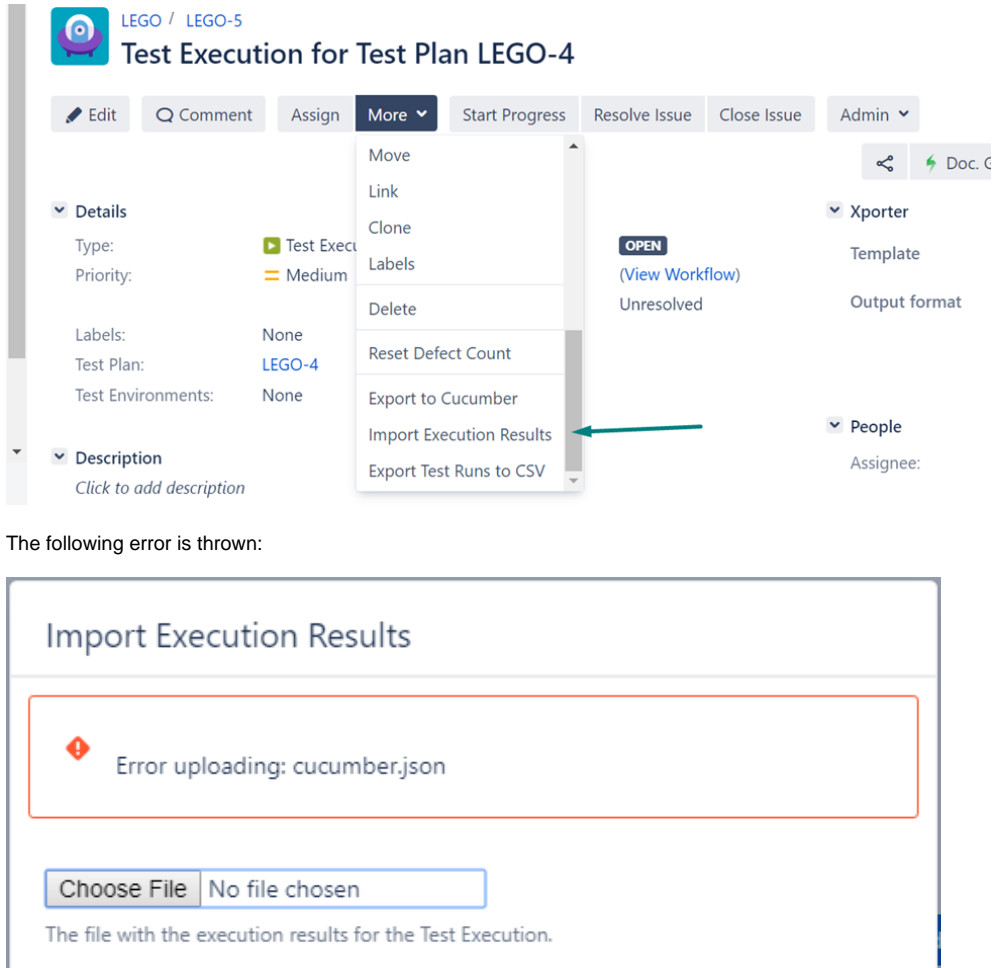

**Solution** 

One common cause is related to the size of the result file and the Jira attachments limit size.

- 1. Please go to the Jira Administration\System and in the ADVANCED \ Attachments option,
- 2. Increase the total size limit of the attachments:
- Attachments

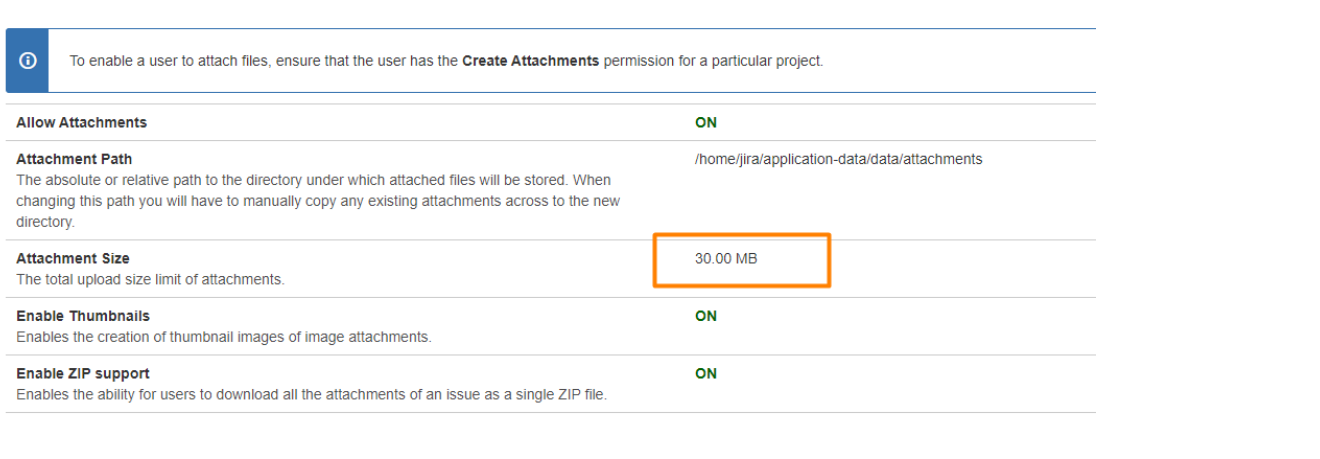

## Related articles

- [What to do if Xray upgrades from 6.X to 7.X gives you errors](https://docs.getxray.app/display/ProductKB/What+to+do+if+Xray+upgrades+from+6.X+to+7.X+gives+you+errors)
- [\[Xray\] Can I downgrade from Xray 7.x?](https://docs.getxray.app/pages/viewpage.action?pageId=115548865)
- [Security Bulletin Update Log4J \(CVE-2021-4104\)](https://docs.getxray.app/pages/viewpage.action?pageId=138151749)
- [\[Xray DC\] Lost of Pre-condition links on Xray 7.x](https://docs.getxray.app/display/ProductKB/%5BXray+DC%5D+Lost+of+Pre-condition+links+on+Xray+7.x)
- [\[Xray Server/DC\] Incompatibility with Jira 9.11 and above](https://docs.getxray.app/pages/viewpage.action?pageId=124738985)